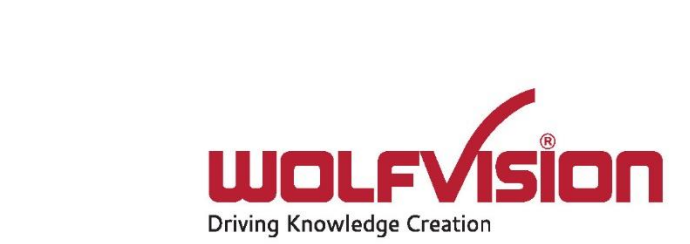

# Network Integration Guide: CYNAP PURE MINI

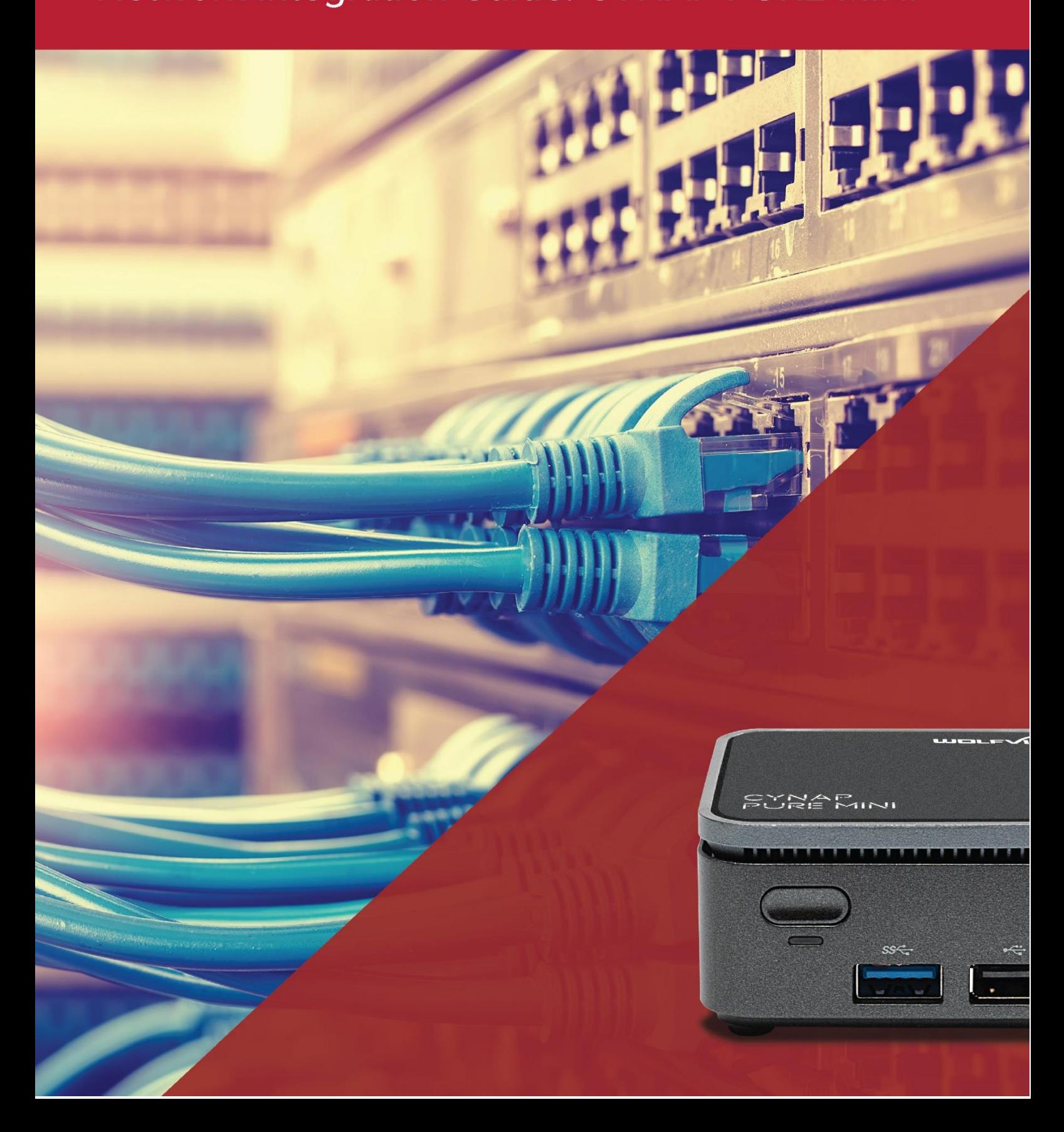

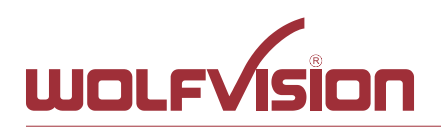

## **vSolution Cynap Pure Mini Network Integration**

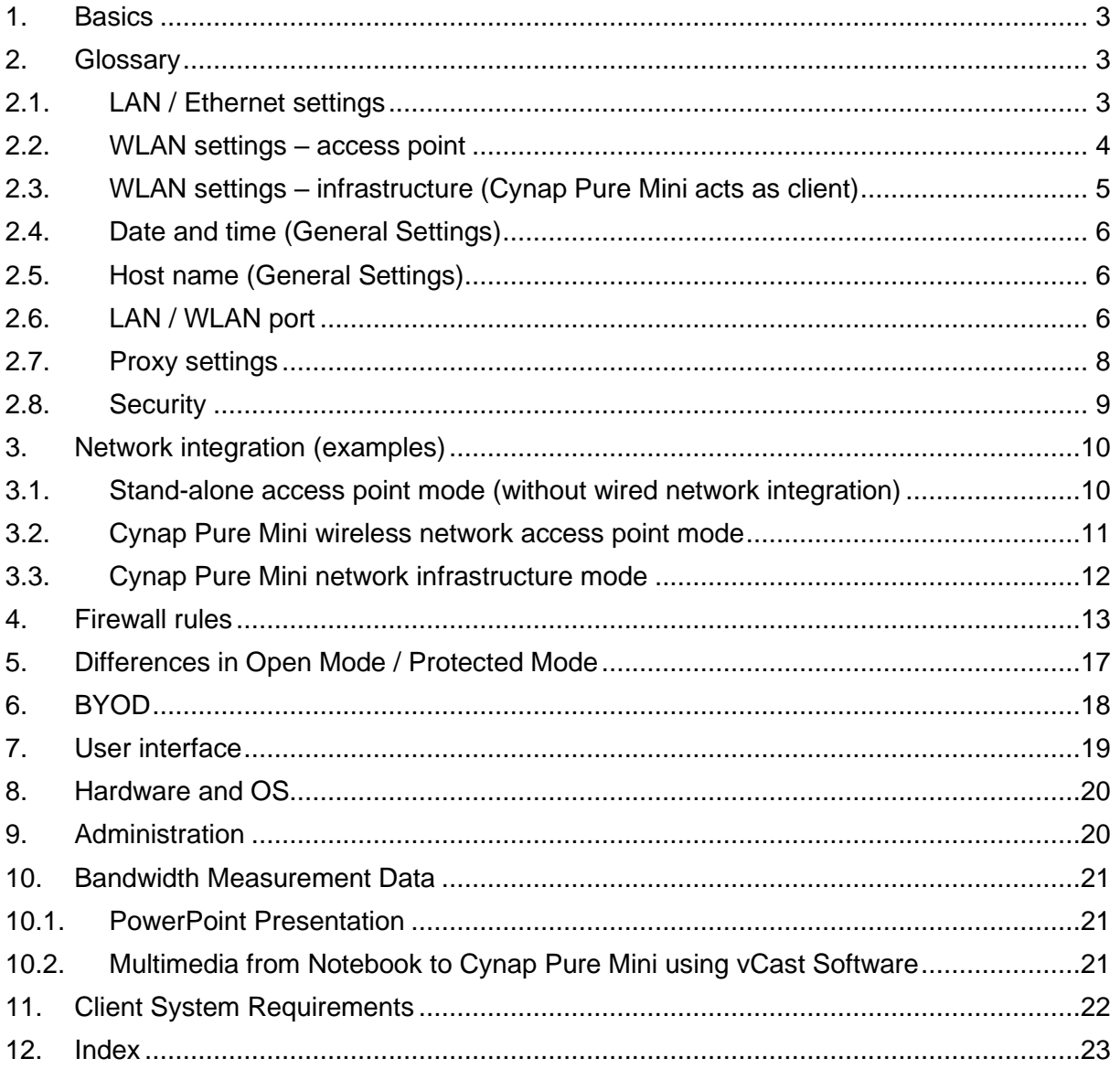

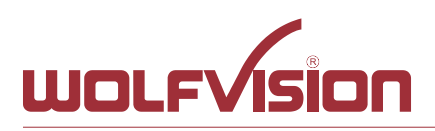

## **1. Basics**

<span id="page-2-0"></span>Before starting, check the existing infrastructure and define the required equipment and settings.

Various examples in this document show the different ways in which Cynap Pure Mini can be integrated into the network.

When connecting Cynap Pure Mini to LAN and WLAN at the same time, please use different IP ranges in order to prevent address conflicts.

The listed IP addresses are only examples.

Cynap Pure Mini can be treated as a standard network device and it is as secure as the supporting network. Cynap Pure Mini cannot be considered as a router, switch or firewall. Communication to other networks and access must to be controlled using your existing equipment (firewall, router, switch and so on).

<span id="page-2-1"></span>By default, the built-in access point is enabled, SSID and password are the serial number of the unit (inclusive leading zero, e.g. 0106406).

#### **2. Glossary**

<span id="page-2-2"></span>This glossary will assist you in setting up the network correctly. Please note that in order to connect Cynap Pure Mini to an existing company network, some information from the local administrator is required.

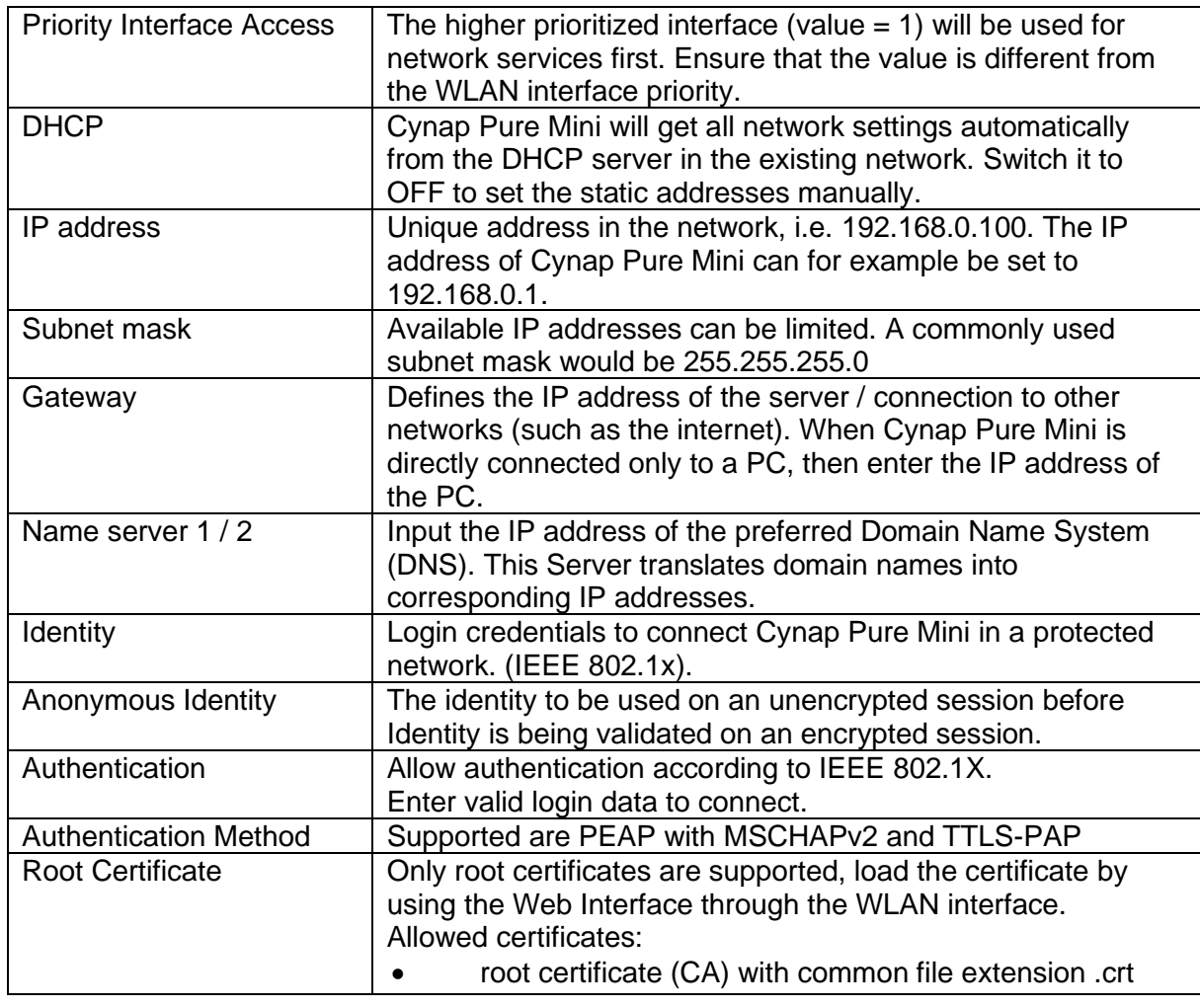

## **2.1. LAN / Ethernet settings**

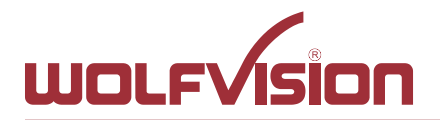

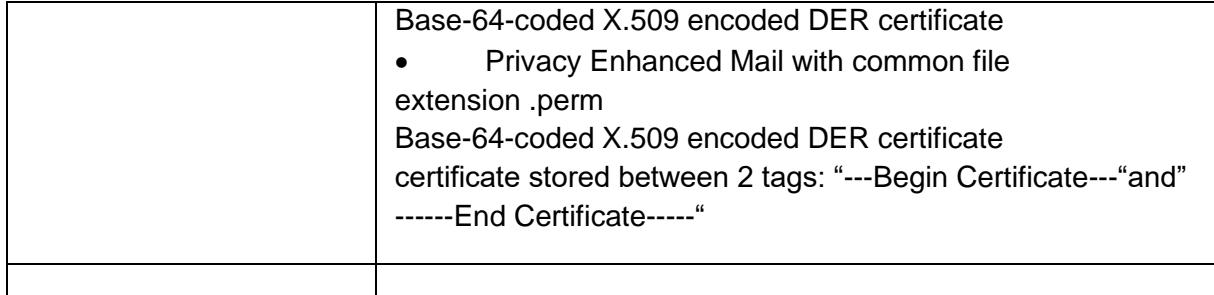

## **2.2. WLAN settings – access point**

<span id="page-3-0"></span>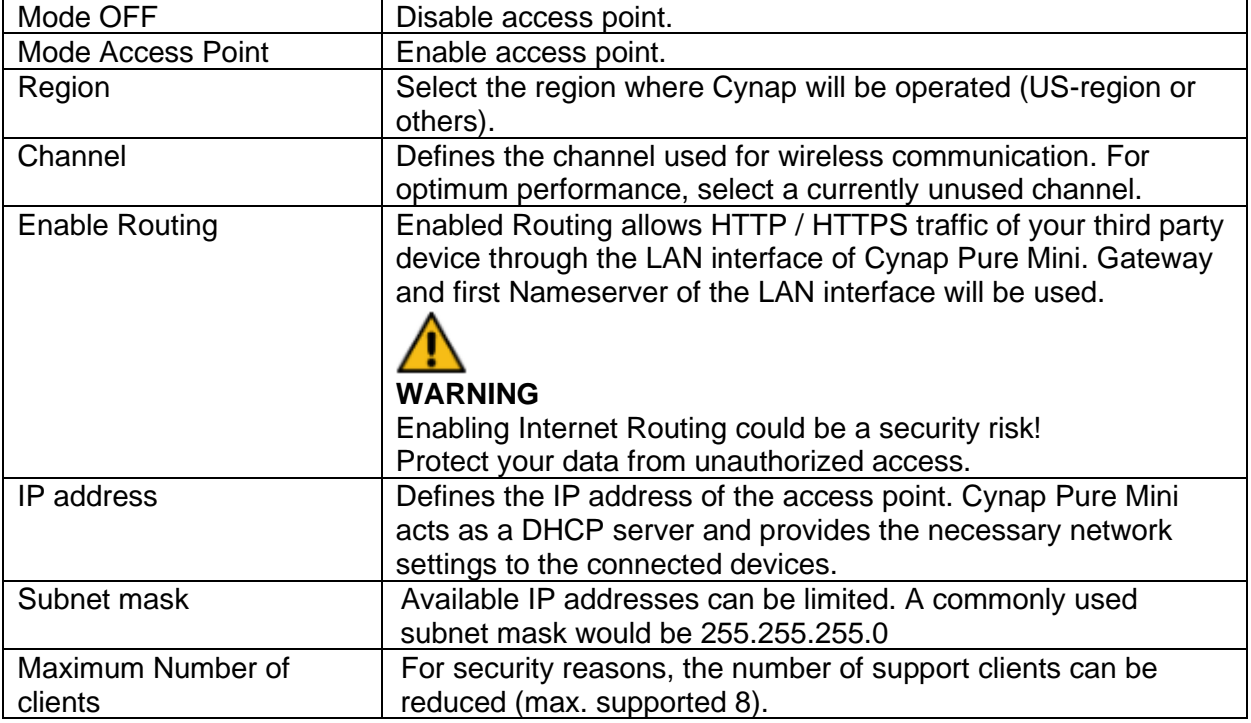

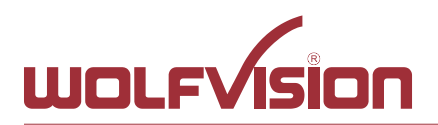

## **2.3. WLAN settings – infrastructure (Cynap Pure Mini acts as client)**

<span id="page-4-0"></span>Use the access point list to check the currently available access point and its signal strength.

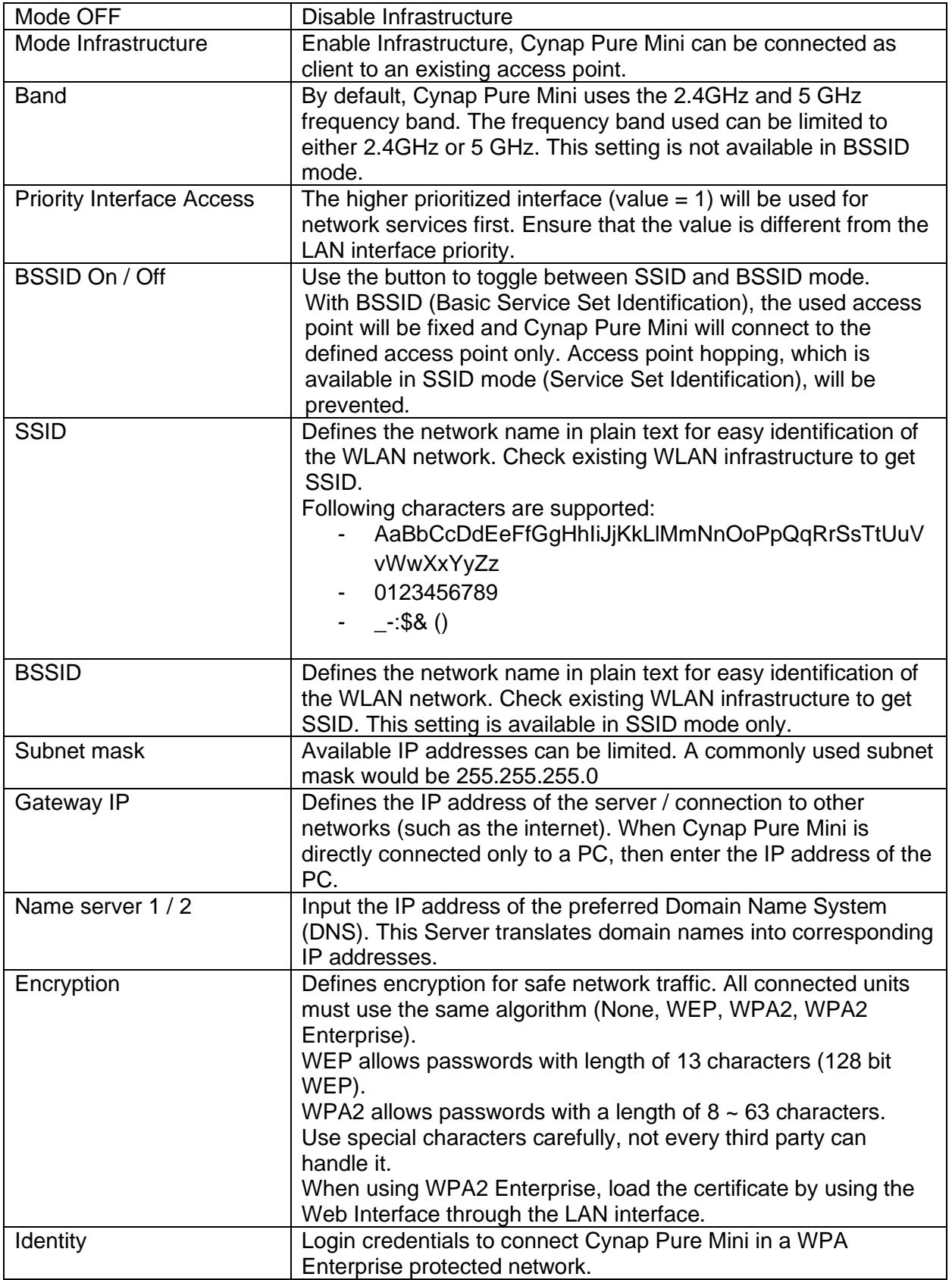

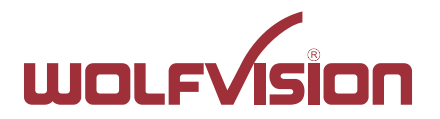

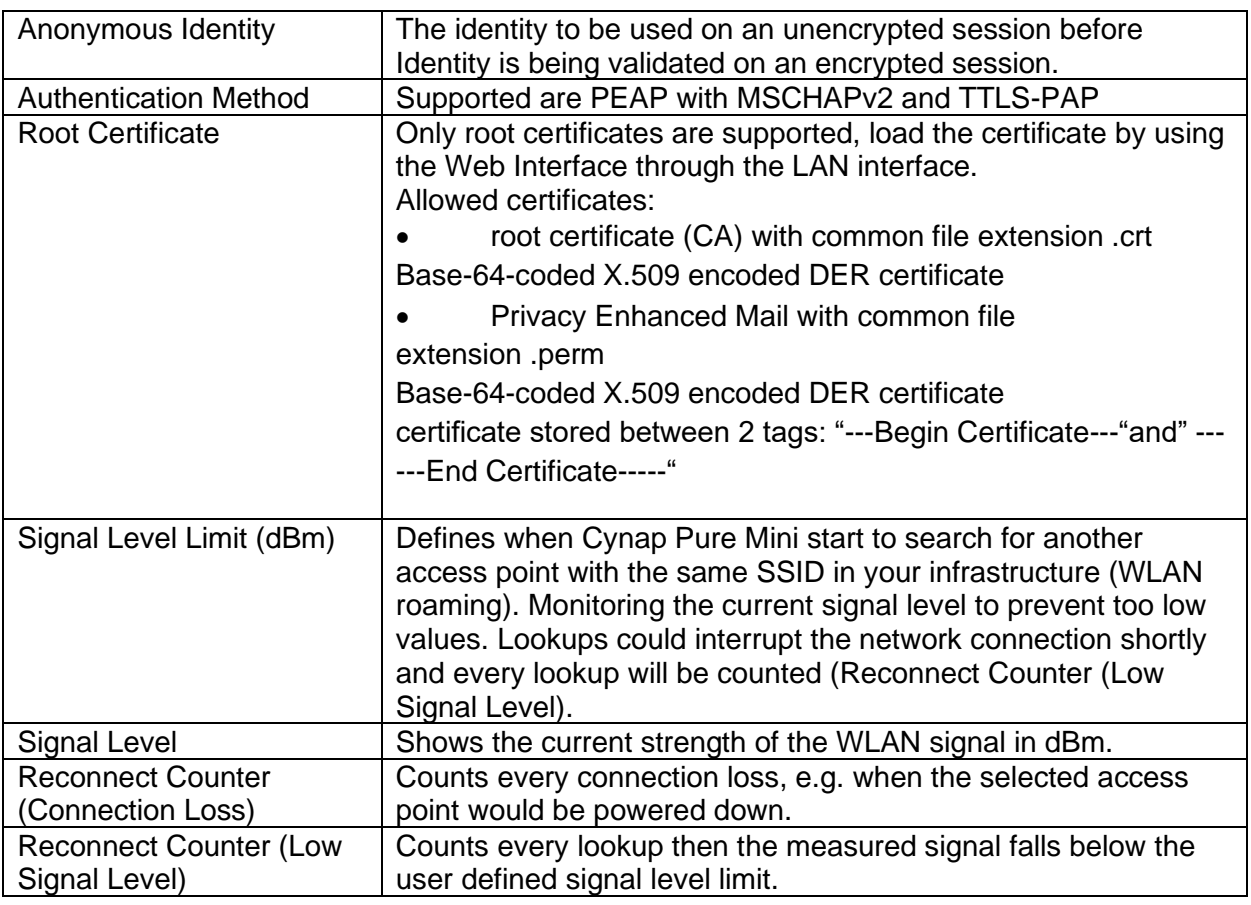

#### **2.4. Date and time (General Settings)**

<span id="page-5-0"></span>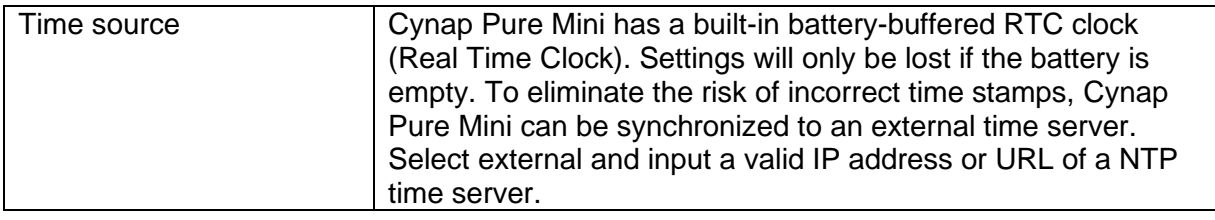

#### **2.5. Host name (General Settings)**

<span id="page-5-1"></span>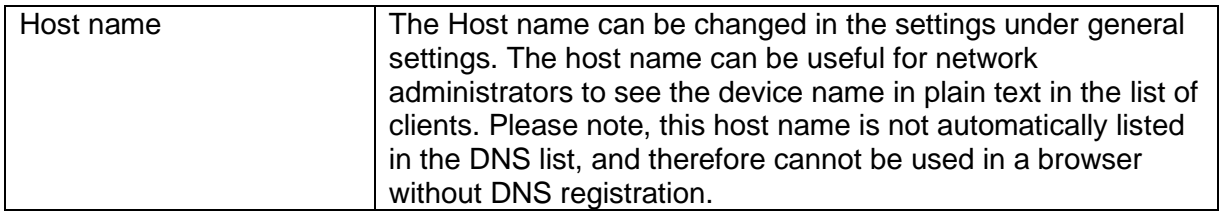

## **2.6. LAN / WLAN port**

<span id="page-5-2"></span>The LAN port enables integration of Cynap Pure Mini into an internal network. Administrators of a large number of Cynap Pure Mini systems can use the LAN port to control, support and update all of their units from their local desktop PC.

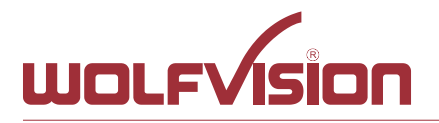

The list of applications for the Cynap Pure Mini LAN port is constantly increasing. It can be used for controlling, capturing still images, viewing live video streams, firmware updates, adjustments, menu settings and for maintenance purposes. Some features are only supported when using vSolution Link software.

The following protocols are supported: TCP/IP, IGMP, RTP, RTSP, UDP and ARP. Supported (tested) internet browsers are: Microsoft Edge, Firefox, Chrome, and Safari. By default, DHCP is activated to receive all network settings automatically from the DHCP server.

#### **Hint - WLAN:**

To ensure optimal performance of supplied remote control (optional), prevent channel 13 in the band of 2.4 GHz. Switch Cynap Pure Mini to standby closes all connections.

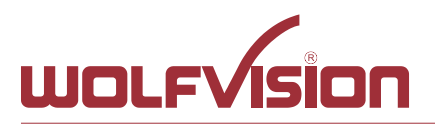

#### **2.7. Proxy settings**

<span id="page-7-0"></span>To increase security level, use a proxy server to control HTTP and HTTPS traffic from Cynap Pure Mini. Built-in access point and other local services are not controlled. To take effect the new settings, Cynap Pure Mini will reboot automatically.

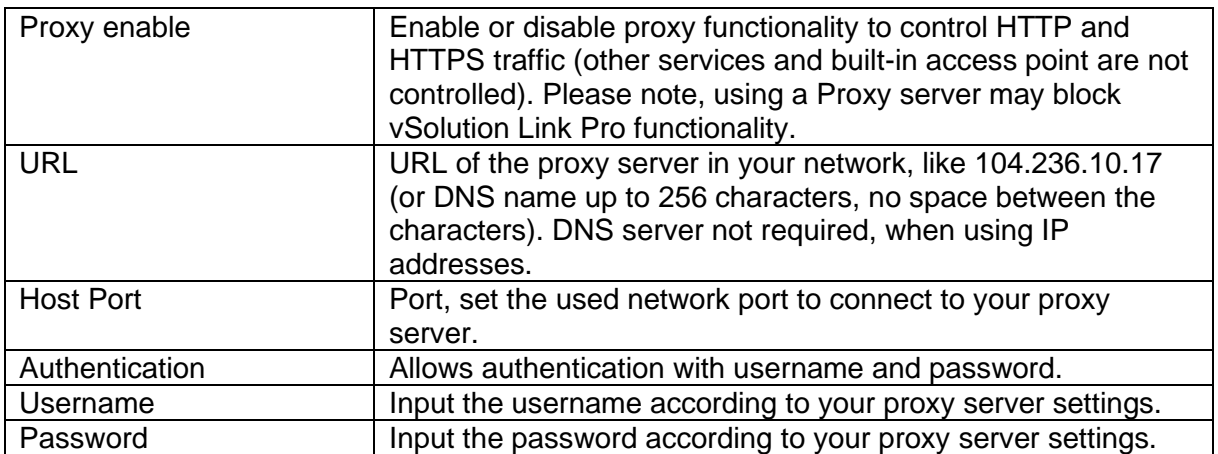

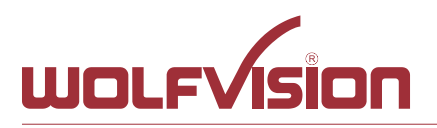

#### **2.8. Security**

#### <span id="page-8-0"></span>**Admin password**

Defines the necessary password for administrator access. This login data is needed to

change the Ethernet Mode, and an existing administrator password. Using the login data, an administrator can connect to Cynap Pure Mini at any time. The default password is "Password". Remember to make a note of any changed passwords!

#### **Login Security**

Accessing Cynap Pure Mini can be protected by authentication (admin, moderator, PIN or LDAP user).

To prevent unauthorized access to the settings, the credentials needs to be entered whenever you start a new session or when logged out previously.

#### **Network Security**

Accessing Cynap Pure Mini can be limited to secure connections only (https). Please note, the accessing application needs to support SSL / TLS (e.g. the most modern browsers are supporting HTML5 and SSL /TLS).

Wolfvision support access can be prohibited by disabling SSH.

#### **LAN Security**

When using wired network, use authentication (IEEE 802.1x) to maximize security. When using certificates, load it busy using the Web Interface.

#### **WLAN (WiFi) Security**

When using wireless network, use encryption to maximize security. Cynap Pure Mini complies with following standards:

- WEP
- WPA2
- WPA2 Enterprise (IEEE 802.1x)

#### **Hint**

WEP allows passwords with a length of 13 characters (128 bit).

WPA2 allows passwords with a length of  $8 \sim 63$  characters.

Use special characters carefully, not every third party device can handle them.

When using WPA2 Enterprise, load the certificate by using the Web Interface.

When using the built-in access point, the security settings will be handled automatically. When starting a new presentation, the SSID and also the password will be changed.

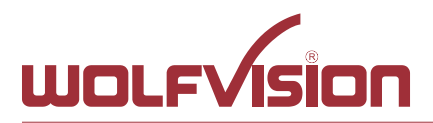

#### **3. Network integration (examples)**

<span id="page-9-0"></span>The following examples are showing different ways to integrate Cynap Pure Mini into your network infrastructure, one network and one wireless network.

<span id="page-9-1"></span>BYOD (bring your own device) allows sharing the screen content of different devices with various operating systems to Cynap Pure Mini to share to a big display device.

## **3.1. Stand-alone access point mode (without wired network integration)**

Cynap Pure Mini is operated in stand-alone access point mode.

Cynap Pure Mini is acting as DHCP server to provide the addresses to your WLAN devices. Cynap generates an independent WLAN, and WLAN enabled devices (BYOD) can connect to Cynap Pure Mini.

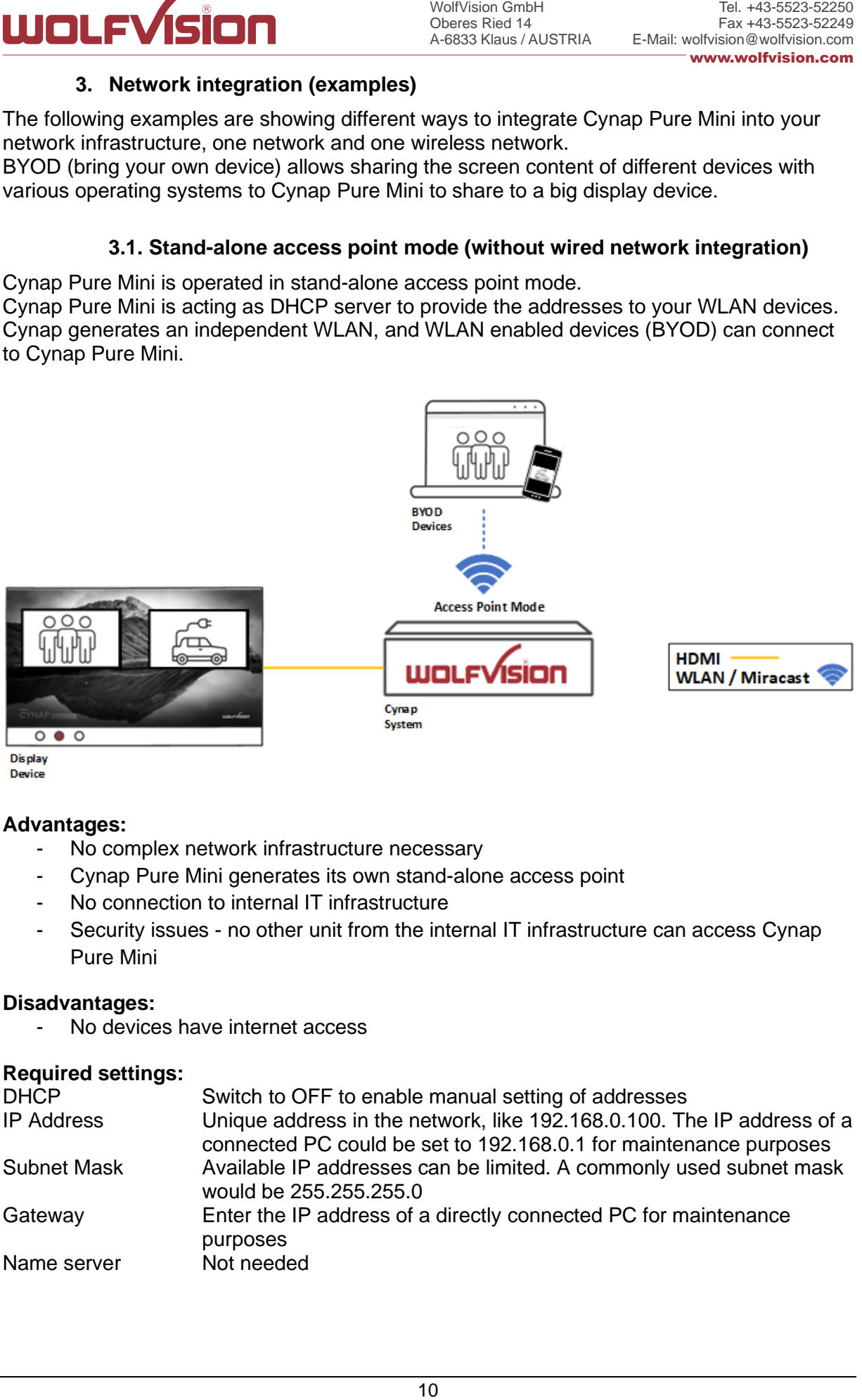

**Display Device** 

#### **Advantages:**

- No complex network infrastructure necessary
- Cynap Pure Mini generates its own stand-alone access point
- No connection to internal IT infrastructure
- Security issues no other unit from the internal IT infrastructure can access Cynap Pure Mini

#### **Disadvantages:**

No devices have internet access

#### **Required settings:**

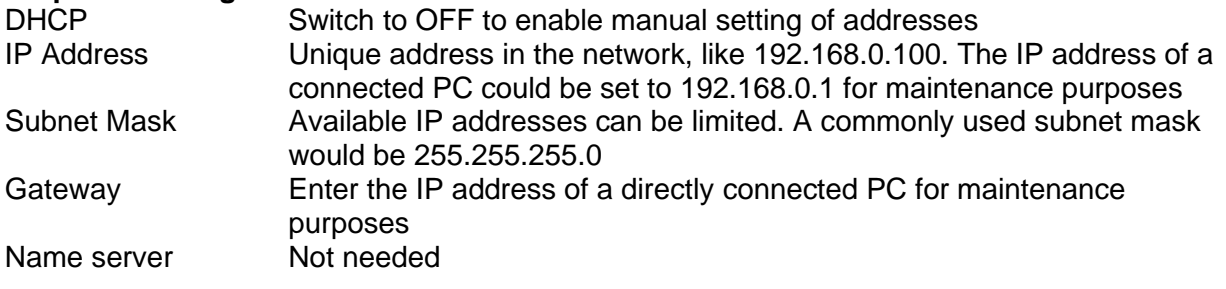

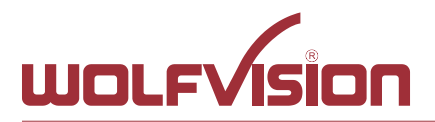

## **3.2. Cynap Pure Mini wireless network access point mode**

<span id="page-10-0"></span>Cynap Pure Mini integrated via a cable connection into an existing network, and operates in wireless network access point mode additionally. LAN settings for Cynap Pure Mini can be obtained from an existing DHCP server. Cynap Pure Mini generates an independent WLAN, and WLAN enabled (BYOD) can connect to Cynap Pure Mini.

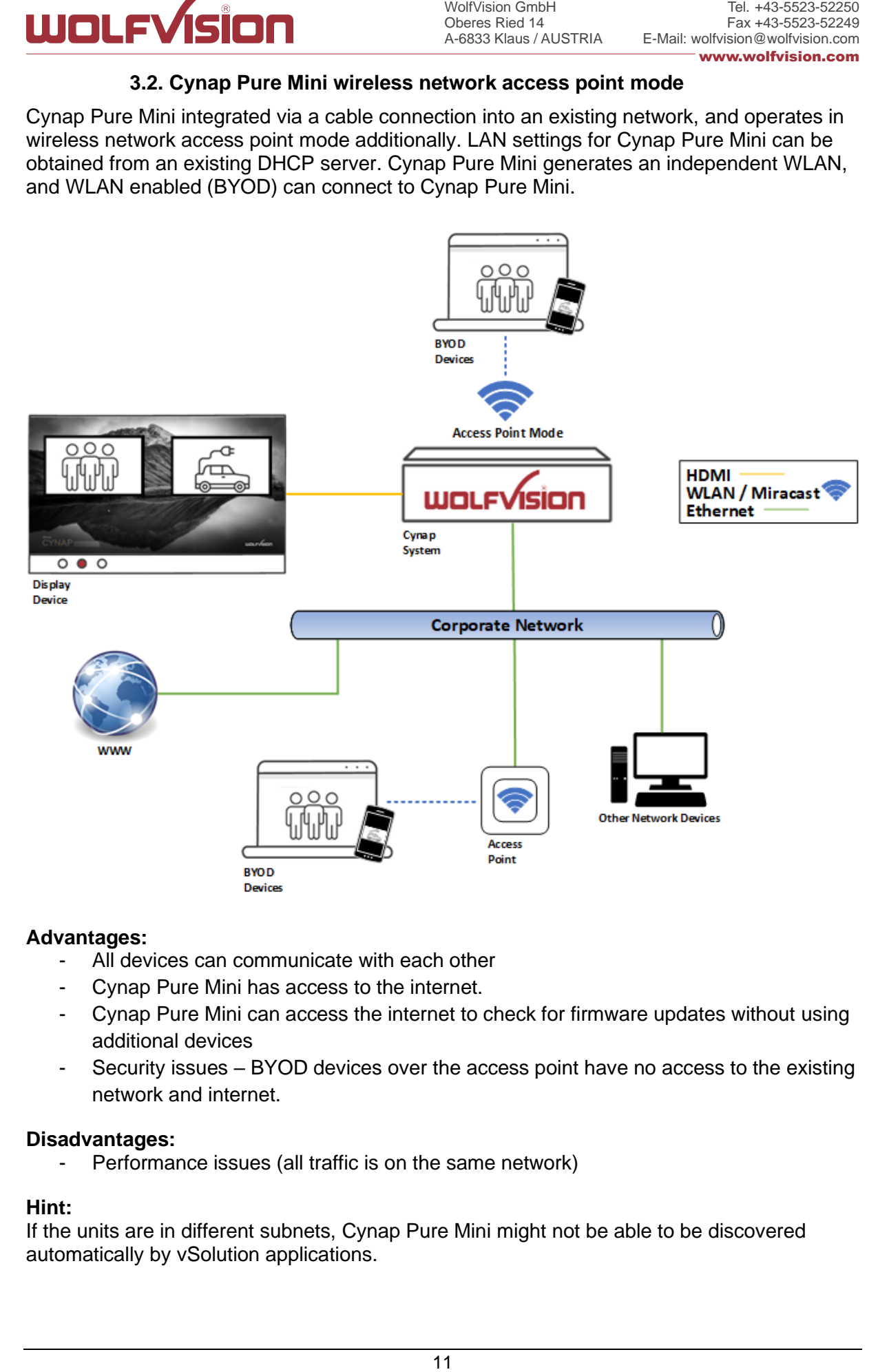

#### **Advantages:**

- All devices can communicate with each other
- Cynap Pure Mini has access to the internet.
- Cynap Pure Mini can access the internet to check for firmware updates without using additional devices
- Security issues BYOD devices over the access point have no access to the existing network and internet.

#### **Disadvantages:**

- Performance issues (all traffic is on the same network)

#### **Hint:**

If the units are in different subnets, Cynap Pure Mini might not be able to be discovered automatically by vSolution applications.

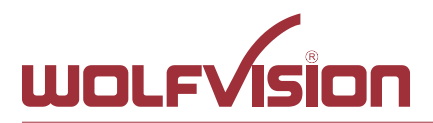

## **3.3. Cynap Pure Mini network infrastructure mode**

<span id="page-11-0"></span>Cynap Pure Mini is integrated to an existing wired network (e.g. Corporate network) wired, and additionally connected to a wireless network (e.g. Guest network as separate VLAN). LAN and WLAN settings for Cynap Pure Mini can be obtained from an existing DHCP server. All devices of the Corporate and also the Guest network can be connected to Cynap Pure Mini.

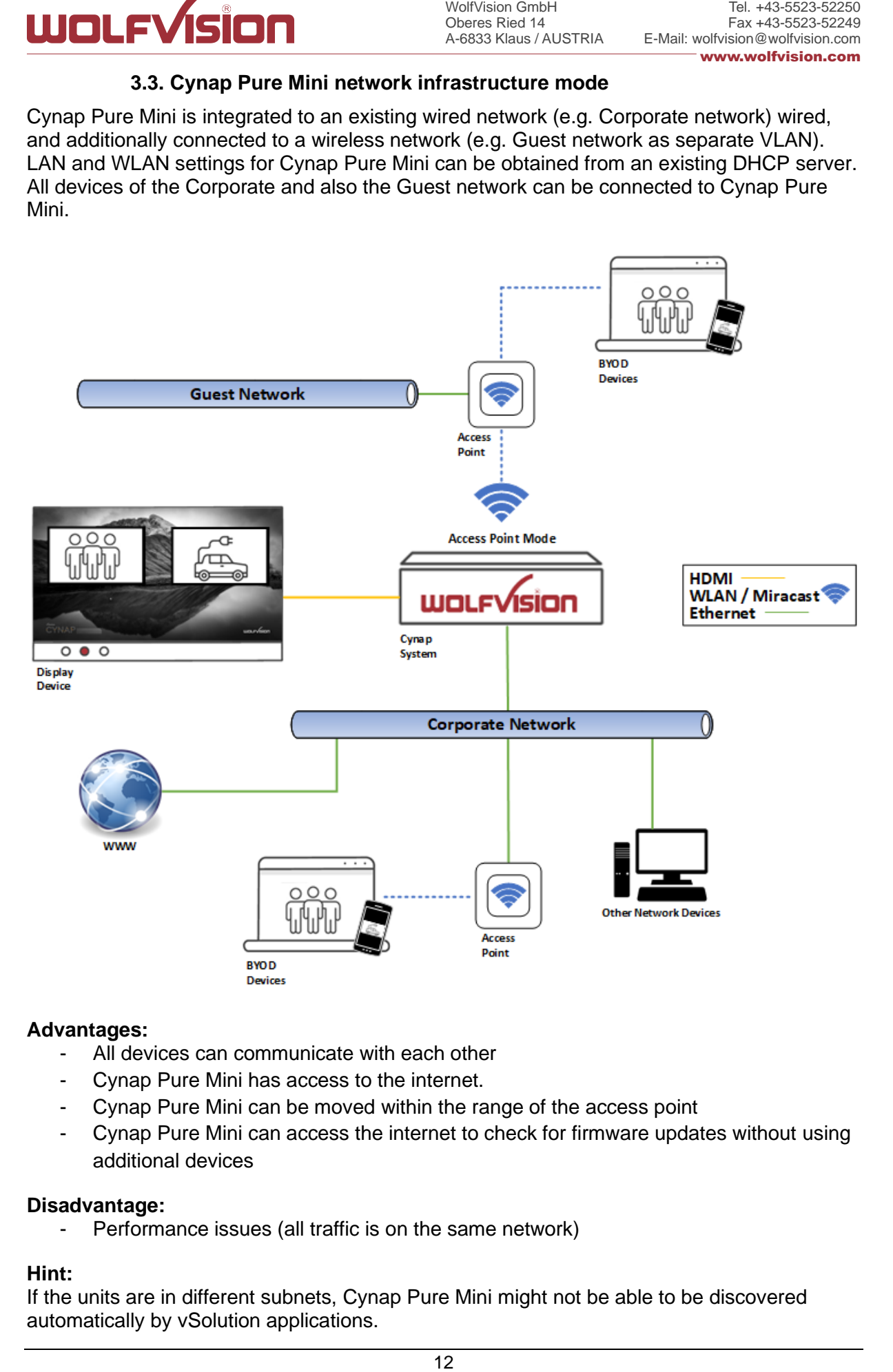

#### **Advantages:**

- All devices can communicate with each other
- Cynap Pure Mini has access to the internet.
- Cynap Pure Mini can be moved within the range of the access point
- Cynap Pure Mini can access the internet to check for firmware updates without using additional devices

#### **Disadvantage:**

- Performance issues (all traffic is on the same network)

#### **Hint:**

If the units are in different subnets, Cynap Pure Mini might not be able to be discovered automatically by vSolution applications.

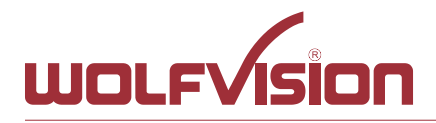

<span id="page-12-0"></span>Cynap Pure Mini can also be installed in a VLAN.

#### **4. Firewall rules**

Cynap Pure Mini has firewall rules that must be adhered to in order to allow successful network communications, and the corresponding services to be used. To use services with user defined addresses and ports, be sure these are not blocked by your firewall.

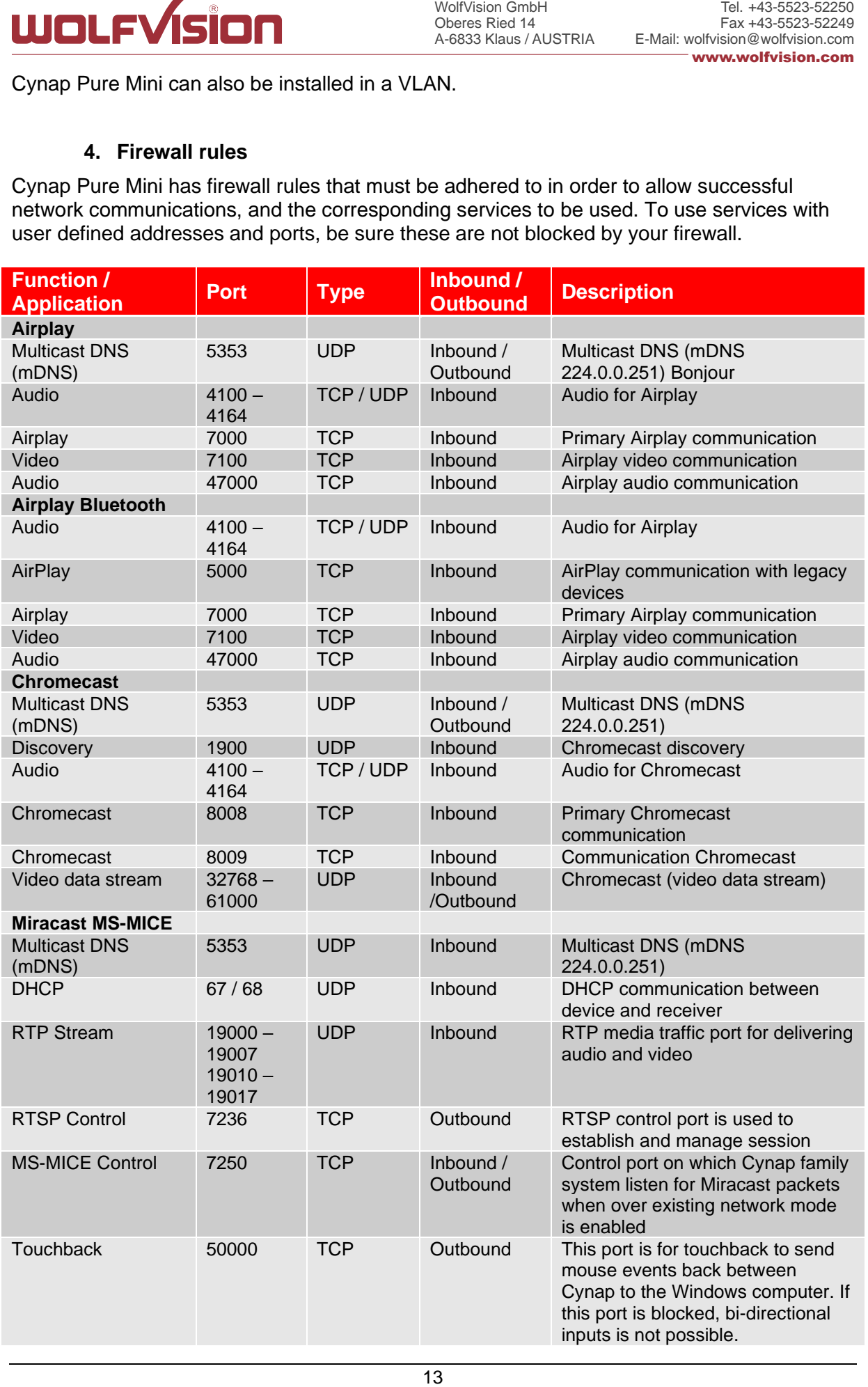

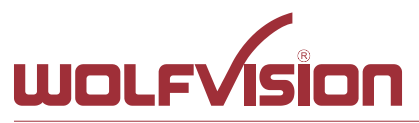

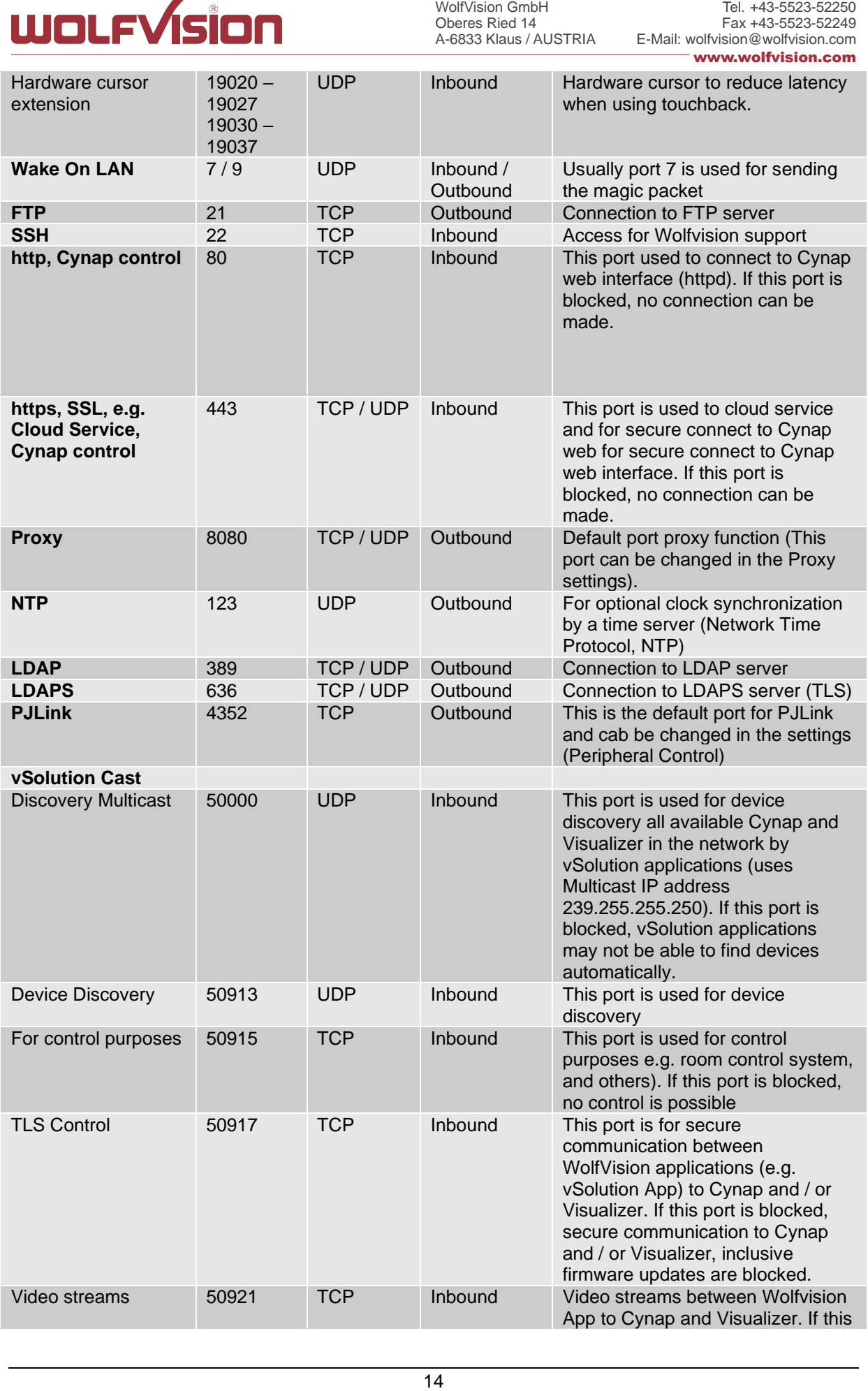

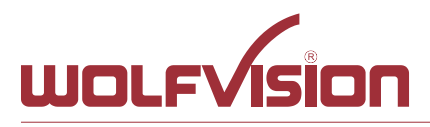

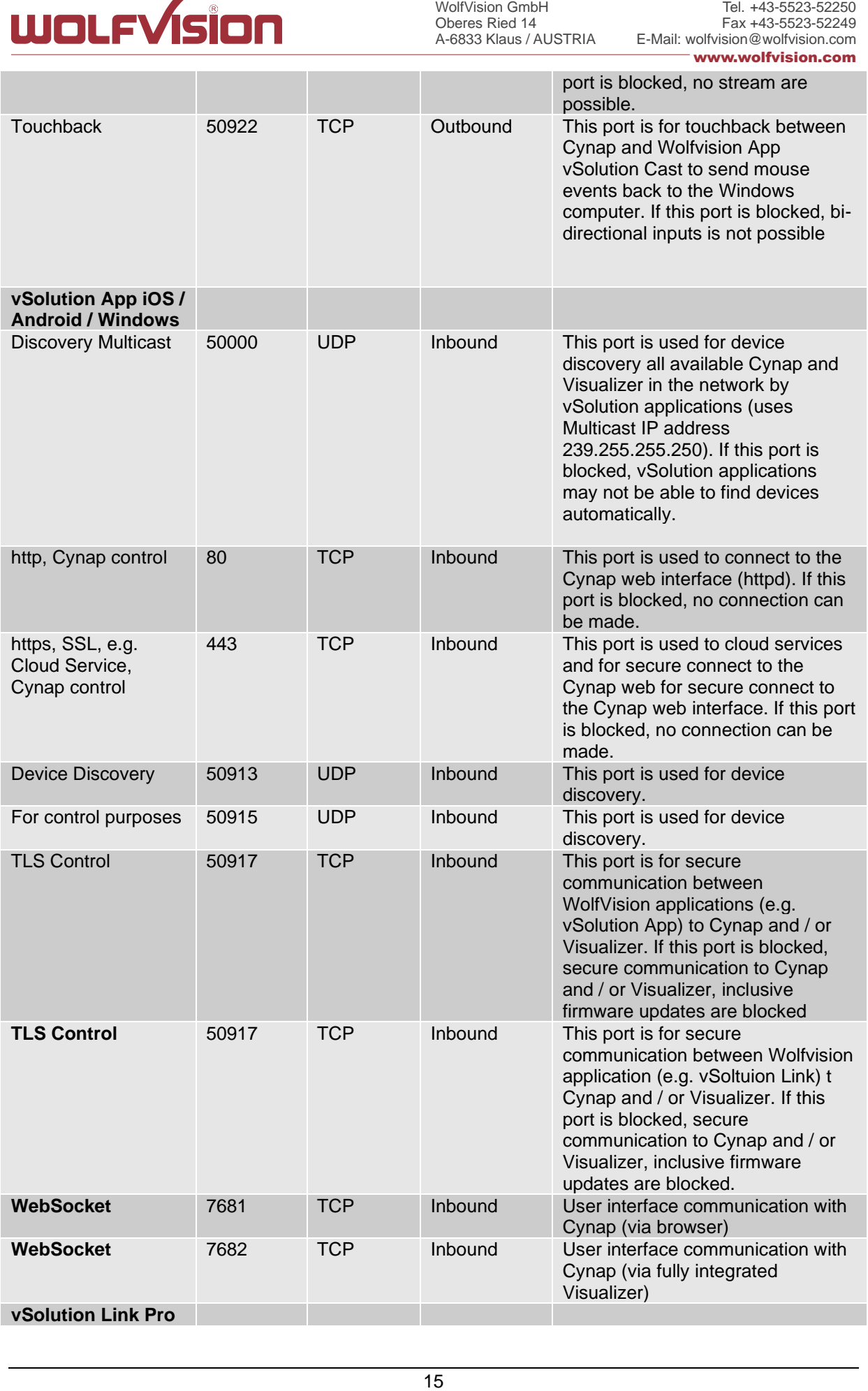

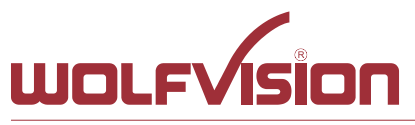

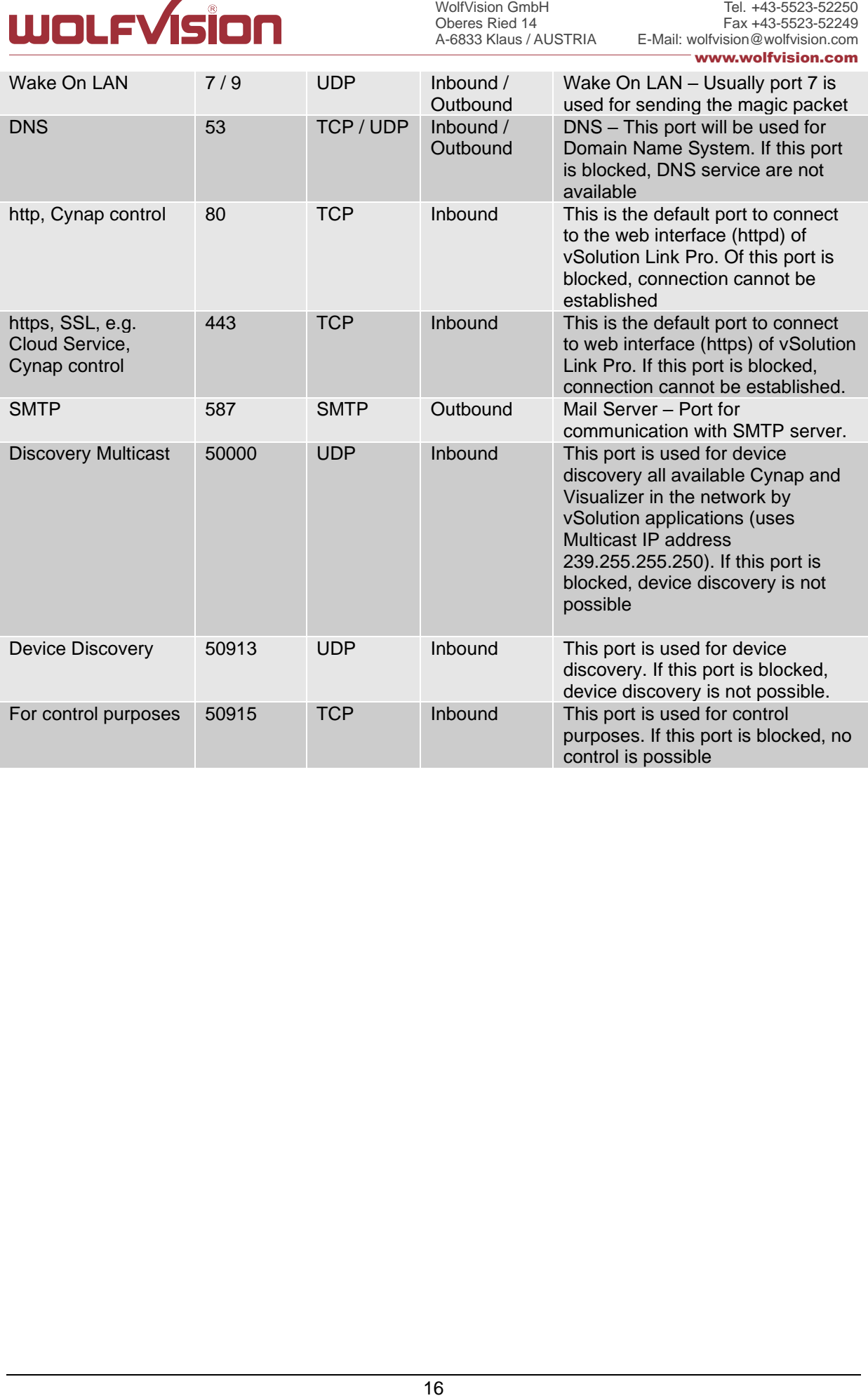

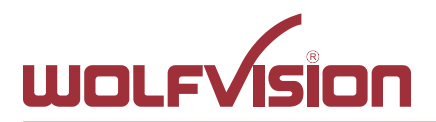

## **5. Differences in Open Mode / Protected Mode**

<span id="page-16-0"></span>When using Cynap Pure Mini, it is possible to choose between either Open or Protected Mode in Cynap settings.

#### **Modes:**

#### **Open Mode**

The open is intended for quick and easy connections and BYOD without the need of high security and big effort for administration.

When Open Mode is active, all available devices can connect to Cynap Pure Mini. Additionally, a user password cab be set.

In the Open Mode, Airplay, Miracast and / or vSolution Cast PIN can be used to prevent disturbance of external devices. The PIN will be shown on the connected display only (HDMI).

#### **Protected Mode**

WolfVision GmbH<br>Oberes Ried 14<br>A-6833 Klaus / AL<br>A-6833 Klaus / AL<br>**tected Mode**<br>choose betwe<br>choose betwe<br>choose betwe<br>choose betwe<br>Solution Cast<br>Despension on the Solution Cast<br>of Shown on the Shown on the Shown on the S This mode allows desired mirroring sessions only, to prevent misuse and disturbances. The moderator has to enable a coming session in front by using the room management system. (The room management system needs be correctly implemented)

#### **Mirror Settings**

To change the security behaviour to grant or deny connection requests. To select which kind of mirroring systems could be connected. Disabled systems couldn't share their content.

Possible settings are:

• Mode:

Open Mode, everybody can connect.

Protected Mode, every connection or mirroring must be be authorized in the Source toolbar of the main screen, or by using the room management system.

- Miracast for Android devices
- AirPlay for iOS devices
- Chromecast for Google Chrome
- vSolution Cast

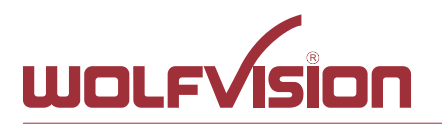

## **6. BYOD**

<span id="page-17-0"></span>Cynap Pure Mini is designed to make it as easy as possible for users to connect to it. Cynap Pure Mini supports integrated mirroring protocols in its operating system. Users can connect to Cynap Pure Mini without needing any additional software. The mobile platforms are AirPlay for iOS devices and Miracast for Android and Windows devices. Regarding laptop and computer operating systems, AirPlay is also supported for Mac OS X. Windows Intel Wireless Display is also supported, and this integrates natively with Windows 8.1.

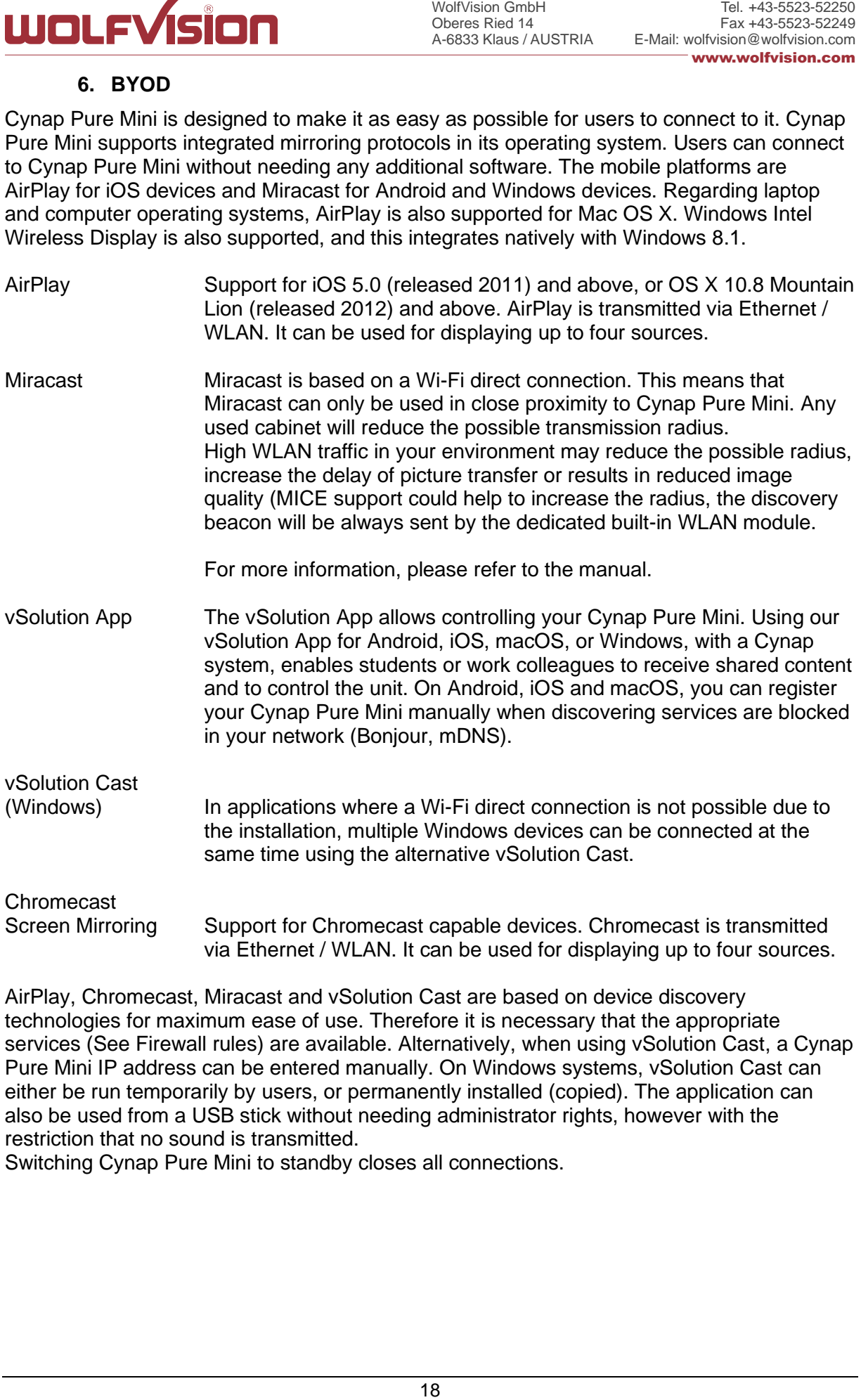

AirPlay, Chromecast, Miracast and vSolution Cast are based on device discovery technologies for maximum ease of use. Therefore it is necessary that the appropriate services (See Firewall rules) are available. Alternatively, when using vSolution Cast, a Cynap Pure Mini IP address can be entered manually. On Windows systems, vSolution Cast can either be run temporarily by users, or permanently installed (copied). The application can also be used from a USB stick without needing administrator rights, however with the restriction that no sound is transmitted.

Switching Cynap Pure Mini to standby closes all connections.

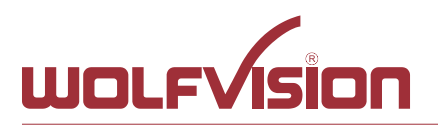

#### **7. User interface**

<span id="page-18-0"></span>WolfVision GmbH<br>Oberes Ried 14<br>Oberes Ried 14<br>A-6833 Klaus / AL<br>current standa<br>gramming star<br>uch the Java F<br>y only require<br>en state-of-the<br>note control (o<br>built-in gyro se<br>ation with room<br>bsite <u>www.wol</u><br>ts (iOS, Wind<br>abou Cynap Pure Mini can be controlled using any current standard browser. The user interface has been developed using the latest web programming standards, and this means that there is no need for additional add-ons or plugins such the Java Platform, in order to have full control of Cynap Pure Mini. HTML5 technology only requires a browser that can handle JavaScript and WebSockets, and this has been state-of-the-art for the last few years. You can also adjust the settings using the remote control (optional). The remote control uses the 2.4 GHz band. The remote control has a built-in gyro sensor and can be used as a digital laser pointer.

Cynap Pure Mini can also be used in combination with room management systems. Communication is possible via the Wolfprot protocol. More information about this protocol can be found in the support section of our website [www.wolfvision.com](http://www.wolfvision.com/) .

The vSolution App allows smartphones / tablets (iOS, Windows, Android) to control Cynap Pure Mini directly via WLAN. More information about the vSolution App can be found on in the support section of our website [www.wolfvision.com](http://www.wolfvision.com/) .

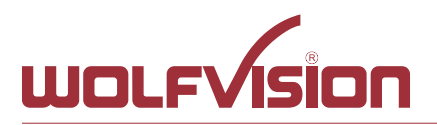

#### **8. Hardware and OS**

<span id="page-19-0"></span>WolfVision GmbH<br>Oberes Ried 14<br>Oberes Ried 14<br>A-6833 Klaus / AL<br>**am. The district**<br>ontains only the<br>ap Pure Mini.<br>alled after the<br>icannot be ching in the cannot be high of system and<br>mean security. The<br>equire addition<br>clud Cynap Pure Mini uses a Linux operating system. The distribution is a WolfVision specific variant, which in addition to the Linux kernel contains only the individual libraries and packages required for the functionality of Cynap Pure Mini. This operating system is efficient, secure and lean. The operating system is installed after the installation process, and every update is installed to a read-only partition that cannot be changed after the installation process. This feature and the strict separation of system and user data, such as pictures, videos etc. ensures a very high level of system security. The system structure is protected against any external access, and it does not require additional security programs (antivirus, firewall, etc.). The Cynap Pure Mini system includes all viewer and software packages, and no additional licenses are required.

<span id="page-19-1"></span>The current hardware specifications, connectors, delivery, and technical specifications can be found on our website [www.wolfvision.com.](http://www.wolfvision.com/)

#### **9. Administration**

Cynap Pure Mini can be managed using the vSolution Link Pro software. With vSolution Link Pro software, administration tasks, like firmware updates, can be performed for multiple Cynap systems simultaneously. With this tool, you can also determine the state of you Cynap Pure Mini system and sending a Wake-on-LAN (WoL) command. You can create, manage and distribute a settings profile to all Cynap systems using vSolution Link Pro software, and you can change the background wallpaper easily.

More information about vSolution Link Pro software can be found in the support section of our website [www.wolfvision.com.](http://www.wolfvision.com/)

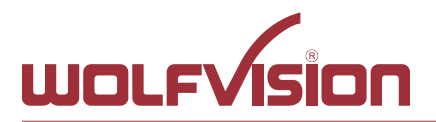

#### **10. Bandwidth Measurement Data**

<span id="page-20-1"></span><span id="page-20-0"></span>This bandwidth measurement data has been taken using a notebook PC with a Windows operating system. The computer was connected to Cynap Pure Mini via WLAN, and was operating in network infrastructure mode.

#### **10.1. PowerPoint Presentation**

Presentation with text and a few graphics are displayed from the notebook and are mirrored to Cynap Pure Mini using vSolution Cast Software to a single connected client. (Traffic Out)

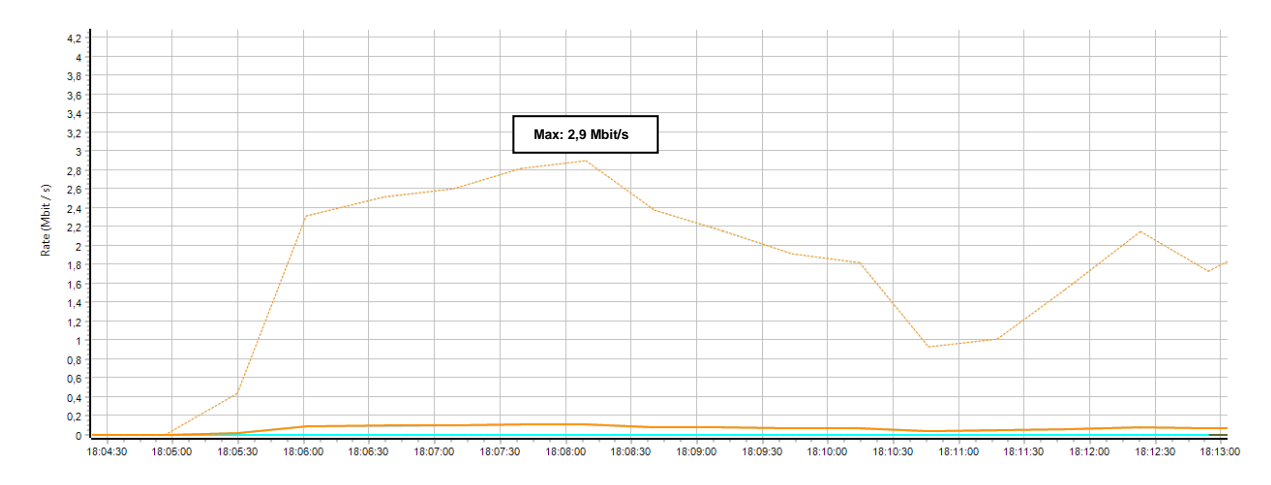

#### **10.2. Multimedia from Notebook to Cynap Pure Mini using vCast Software**

<span id="page-20-2"></span>1080p video (Big Buck Bunny) is displayed on the notebook and is mirrored using the vSolution Cast Software to a single connected client. (Traffic Out)

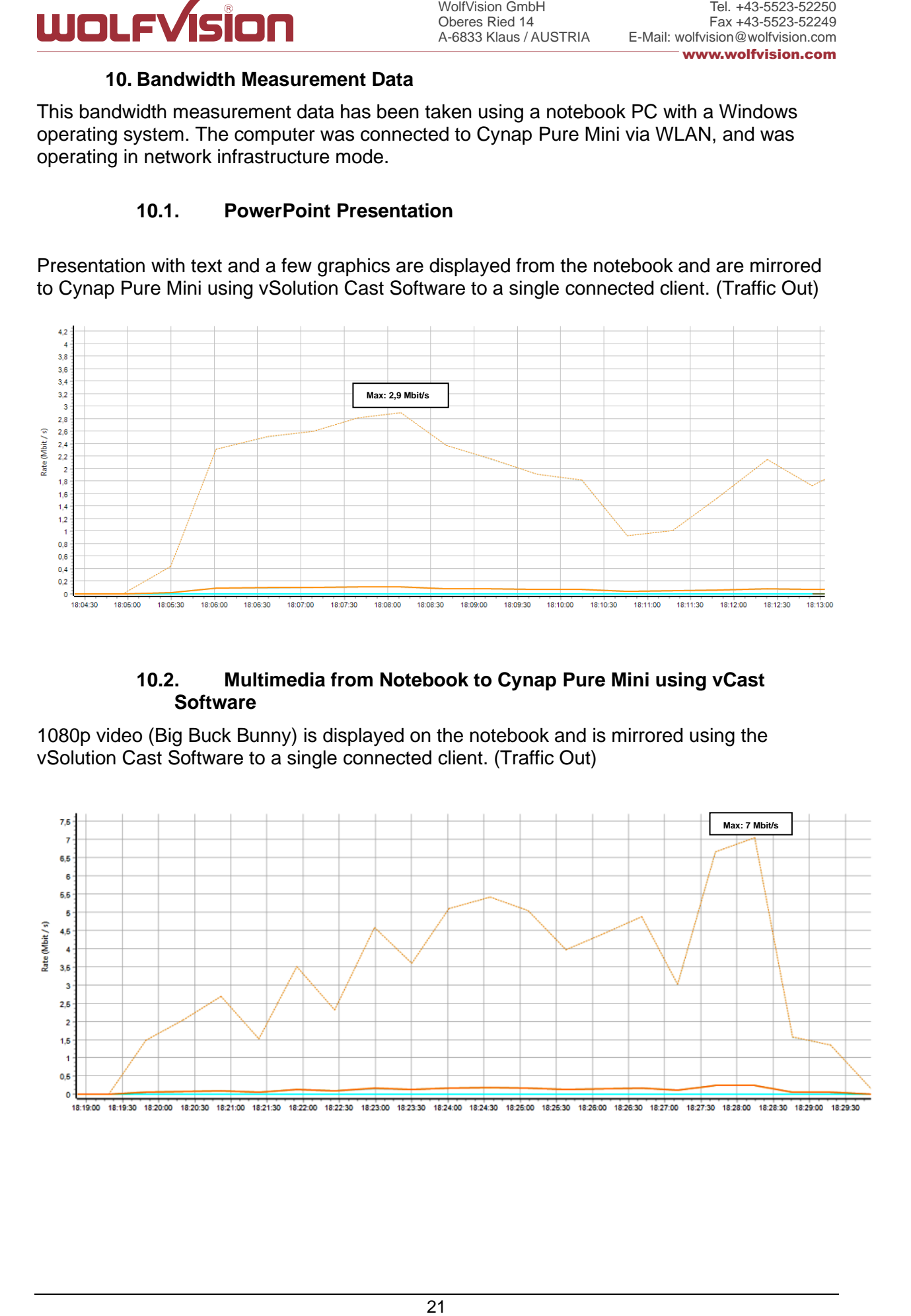

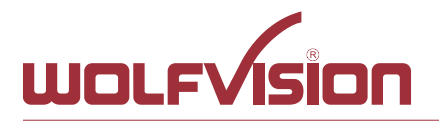

#### **11. Client System Requirements**

## <span id="page-21-0"></span>**Requirement Airplay Mirroring OS X Mountain Lion v10.8 (Release 2012) or later:**

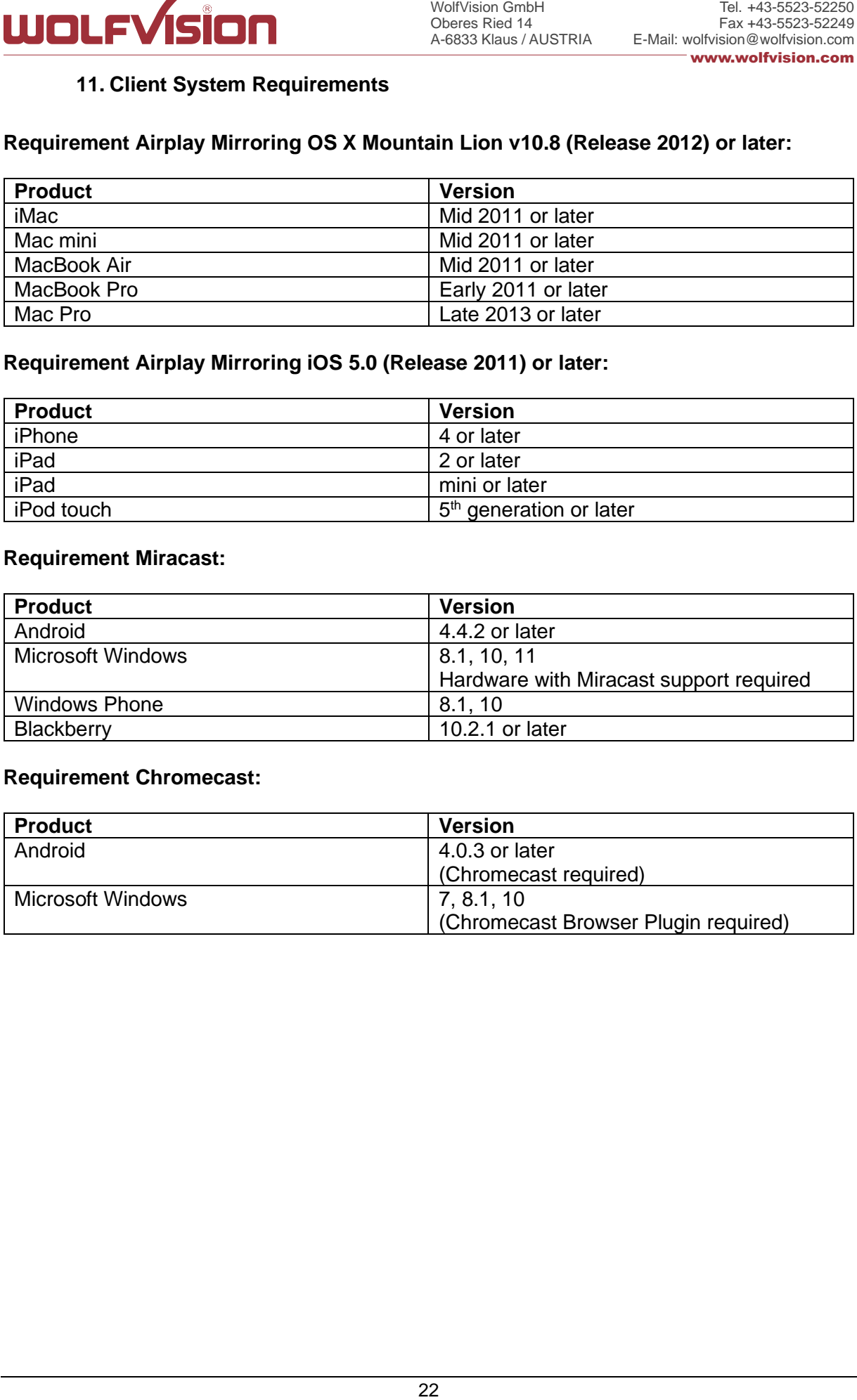

## **Requirement Airplay Mirroring iOS 5.0 (Release 2011) or later:**

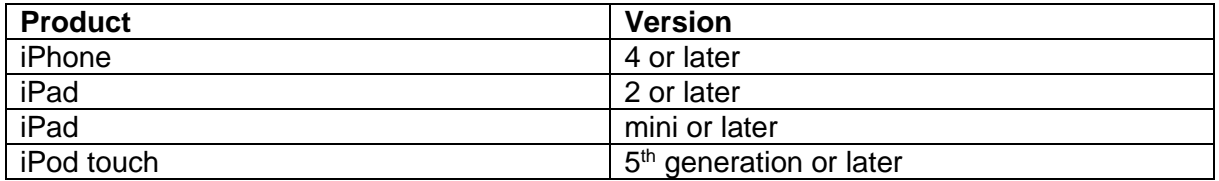

#### **Requirement Miracast:**

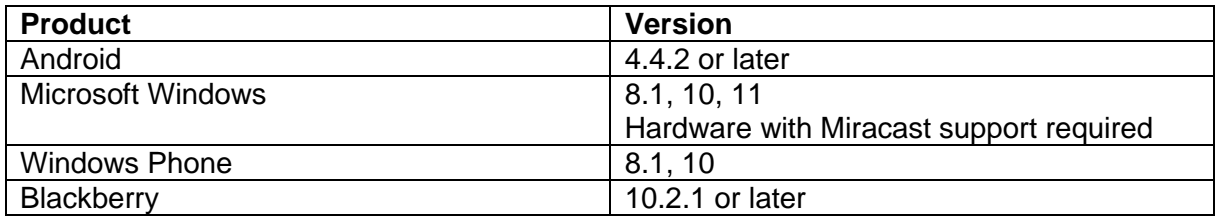

#### **Requirement Chromecast:**

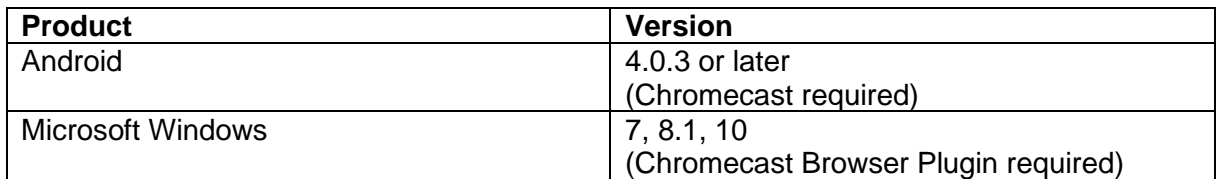

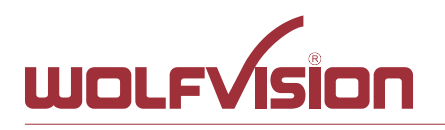

## **12. Index**

<span id="page-22-0"></span>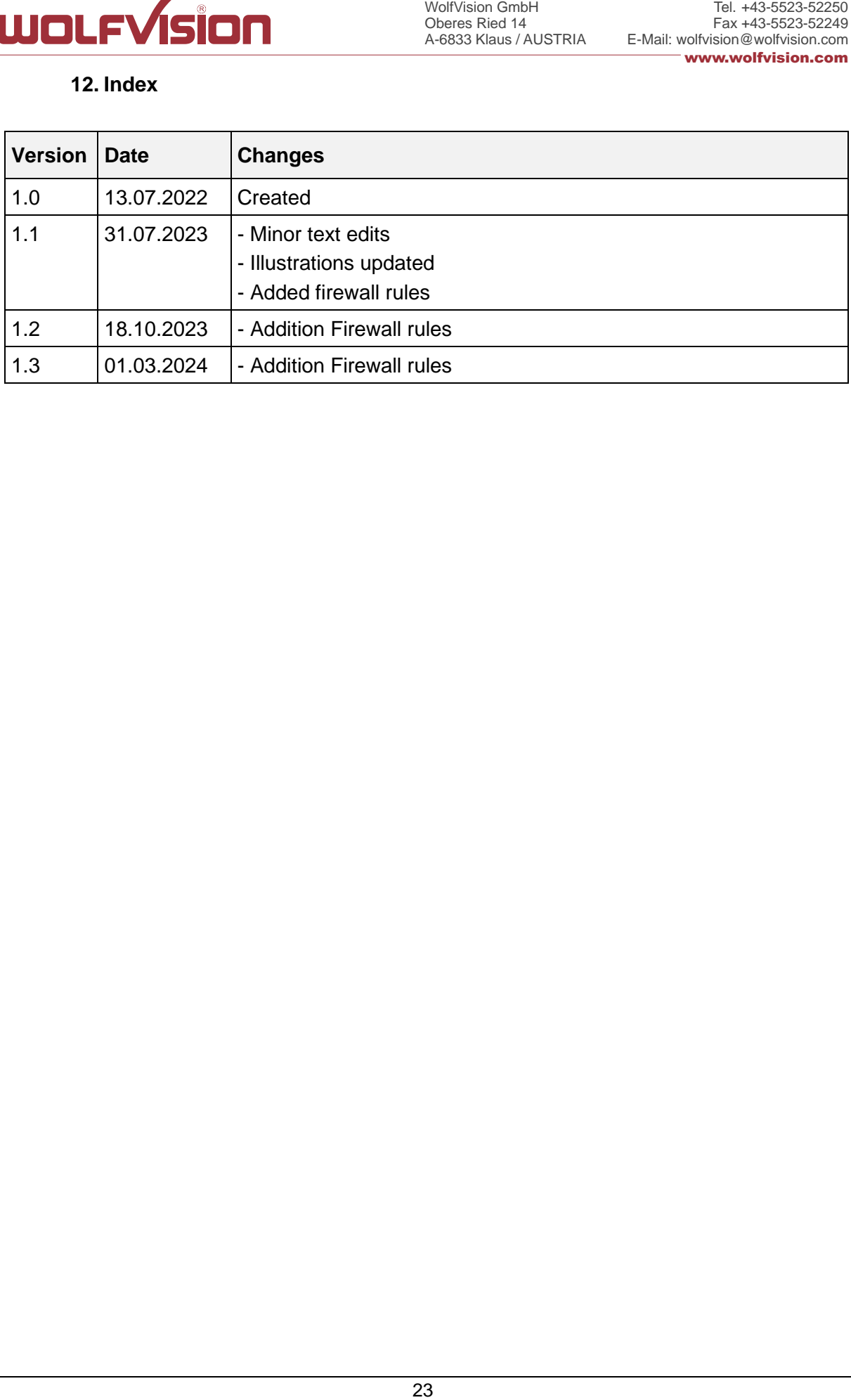

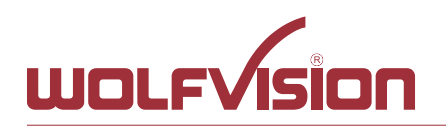

WolfVision GmbH<br>Oberes Ried 14<br>A-6833 Klaus / AL<br>24 Oberes Ried 14 A-6833 Klaus / AUSTRIA

Tel. +43-5523-52250 Fax +43-5523-52249 E-Mail: wolfvision@wolfvision.com www.wolfvision.com